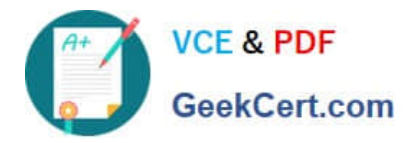

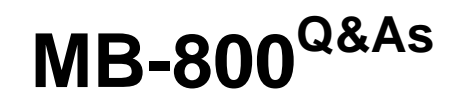

Microsoft Dynamics 365 Business Central Functional Consultant

# **Pass Microsoft MB-800 Exam with 100% Guarantee**

Free Download Real Questions & Answers **PDF** and **VCE** file from:

**https://www.geekcert.com/mb-800.html**

100% Passing Guarantee 100% Money Back Assurance

Following Questions and Answers are all new published by Microsoft Official Exam Center

**C** Instant Download After Purchase

- **83 100% Money Back Guarantee**
- 365 Days Free Update
- 800,000+ Satisfied Customers

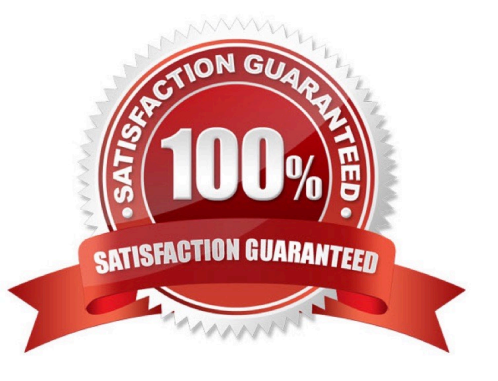

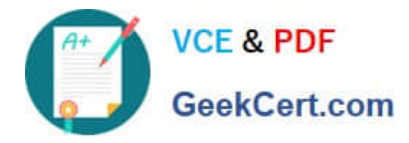

#### **QUESTION 1**

DRAG DROP

A company uses Dynamics 365 Business Central.

You need to configure the system to meet the following requirements for a purchasing agent:

1.

Create and post purchase documents including purchase receipt lines.

2.

Do not allow agents to read general ledger (G/L) or bank balances.

3.

Restrict access to view G/L amounts.

4.

Ensure that purchasing agents can select G/L codes on purchase documents.

You need to restrict access to view G/L amounts.

Which three actions should you perform in sequence? To answer, move the appropriate actions from the list of actions to the answer area and arrange them in the correct order.

NOTE: More than one order of answer choices is correct. You will receive credit for any of the correct orders you select.

Select and Place:

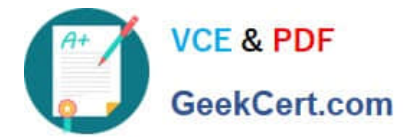

### **Actions**

Select the permissions sets that you want to modify.

Remove page permissions for the G/L account list page.

Remove page permissions for chart of accounts, G/L entries and G/L account card.

In the Field Filter column, set the value to 1500.

Assign a permission set to a user.

In the row for the G/L account table, select the Security Filter column.

#### **Answer area**

Correct Answer:

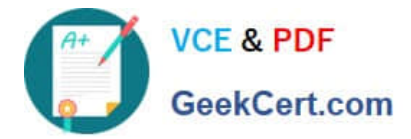

### **Actions**

Remove page permissions for the G/L account list page.

In the Field Filter column, set the value to 1500.

In the row for the G/L account table, select the Security Filter column.

#### **Answer area**

Select the permissions sets that you want to modify.

Remove page permissions for chart of accounts, G/L entries and G/L account card.

Assign a permission set to a user.

Box 1: Select the permission sets you want to modify.

Update the user permission sets in Dynamics 365 Business Central, removing the current permission set and adding the new permission set.

Box 2: Remove page permissions for chart of accounts, G/L entries, and G/L account card.

Box 3: Assign a permission set to a user.

Reference: https://www.boyerassoc.com/blog/how-to-use-permission-set-filtering-in-dynamics-365-business-central/

#### **QUESTION 2**

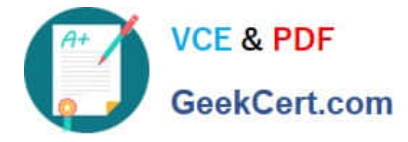

#### HOTSPOT

You need to configure reporting.

What should you do? To answer, select the appropriate options in the answer area.

NOTE: Each correct selection is worth one point.

Hot Area:

#### **Answer Area**

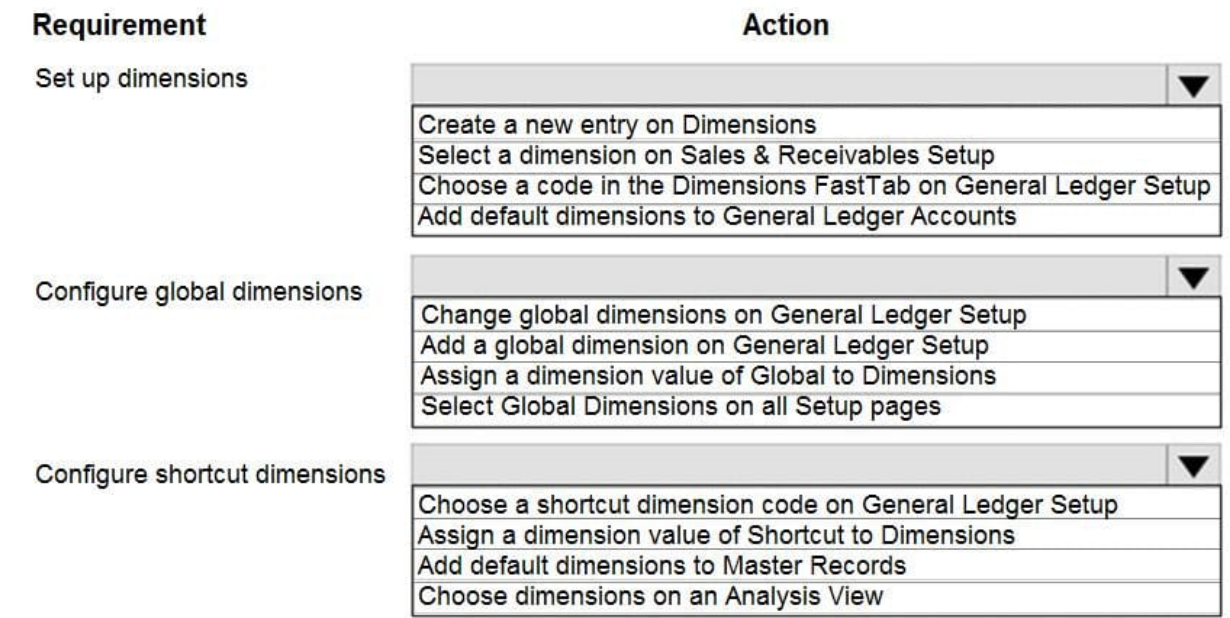

Correct Answer:

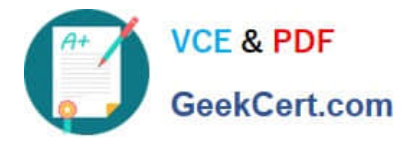

#### **Answer Area**

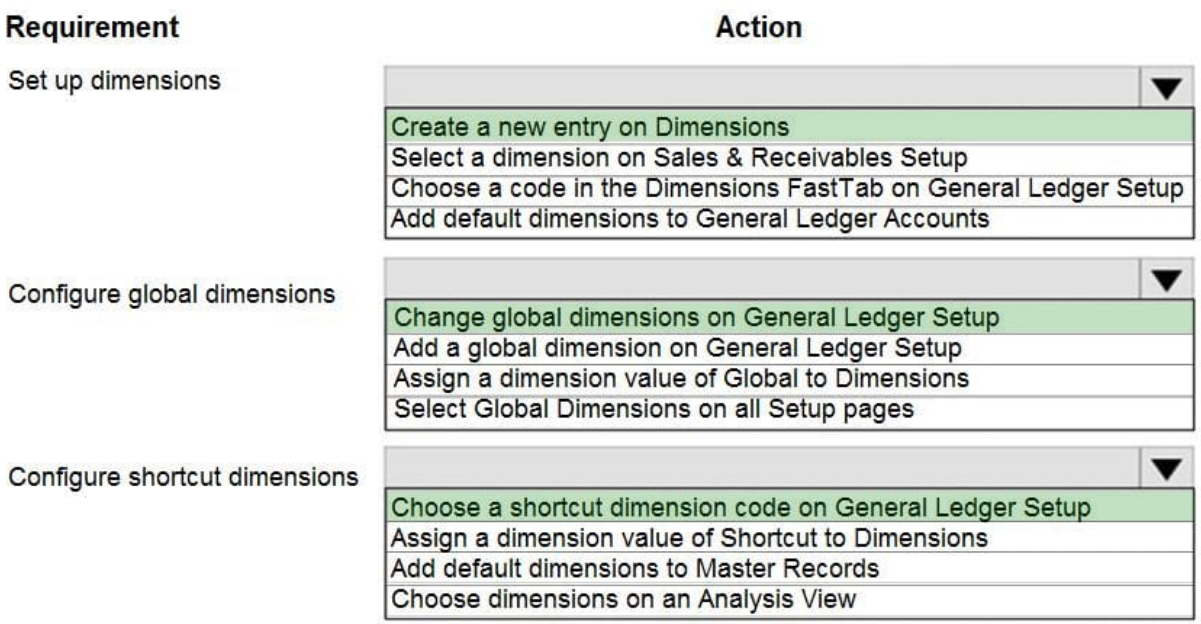

#### **QUESTION 3**

HOTSPOT

You need to configure the system to show the sales discounts.

How should you configure the system? To answer, select the appropriate options in the answer area.

NOTE: Each correct selection is worth one point.

Hot Area:

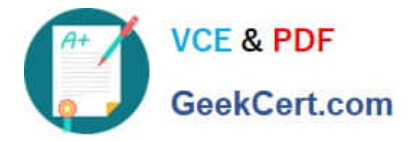

## **Answer Area**

## **Action**

Define simultaneous posting

### **Configuration**

v

General Ledger Setup Sales & Receivable Setup Customer Item

Specify type to post separately

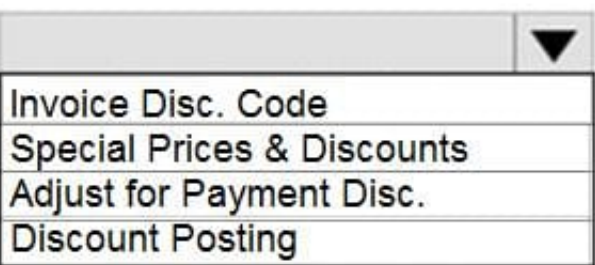

Correct Answer:

## **Answer Area**

## **Action**

Define simultaneous posting

### **Configuration**

**General Ledger Setup** Sales & Receivable Setup Customer Item

Specify type to post separately

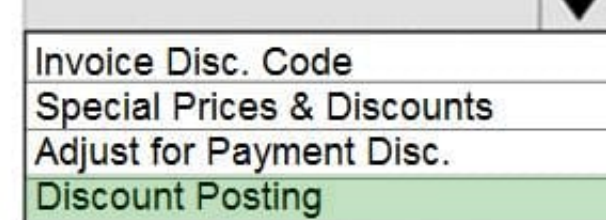

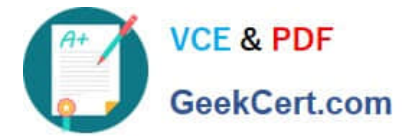

#### **QUESTION 4**

A company implements Dynamics 365 Business Central.

You need to create a new payment terms record to meet the following requirements:

1.

Ensure that the due date for all vendor invoices is 30 days.

#### 2.

Grant vendors a two percent discount if an invoice is paid within 10 days.

Which three actions should you perform? Each correct answer presents a part of the solution.

NOTE: Each correct selection is worth one point.

- A. Set the value of the Discount Date Calculation field to 2D.
- B. Set the value of the Discount Date Calculation field to 10D.
- C. Set the value of the Discount % field to 2.
- D. Set the value of the Due Date Calculation field to 30D.
- E. Set the value of the Discount % field to 10.

Correct Answer: BCD

B: Discount Date Calculation Specify the formula that is used to calculate the date that a payment must be made in order to obtain a discount.

10 days - 10D.

C: Discount % - Specify the discount percentage that is applied for early payment of an invoice amount.

D: Due Date Calculation - Specify the formula that is used to calculate the date that a payment must be made.

For example, if the payment must be made in one installment after two weeks, enter 14D.

Reference:

https://docs.microsoft.com/en-us/dynamics365/business-central/localfunctionality/italy/how-to-set-up-payment-terms

#### **QUESTION 5**

A customer is using Dynamics 365 Business Central.

The customer is currently sending quotes and invoices using postal services. The customer wants to begin sending quotes and invoices by email directly from Business Central.

You need to configure outbound email.

What are two possible ways to achieve the goal? Each correct answer presents a complete solution.

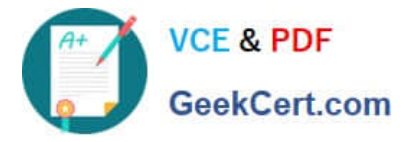

NOTE: Each correct selection is worth one point.

- A. Configure SMTP Mail Setup options.
- B. Run the Set up your Business Inbox in Outlook assisted setup tool.
- C. Run the Set up email logging assisted setup tool.
- D. Run the Email setup assisted setup tool.

Correct Answer: AD

Reference: https://docs.microsoft.com/en-gb/dynamics365/business-central/admin-how-setup-email

[MB-800 PDF Dumps](https://www.geekcert.com/mb-800.html) [MB-800 Practice Test](https://www.geekcert.com/mb-800.html) [MB-800 Exam Questions](https://www.geekcert.com/mb-800.html)